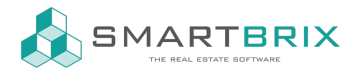

# Anlage von Objekten

# Konfiguration Objekte

[Konfiguration](https://www.odoo-bs.com/knowsystem/objekte-konfiguration-14) Objekte

# Allgemeines

Öffnen Sie das Modul "Objekte" und klicken Sie auf

Anlegen

Pflichtfelder sind nur "Interner Arbeitstitel" und "Unternehmen".

Bei Verwaltungsobjekten (Objektstatus = "Verwaltung") muss zusätzlich im Reiter "Finanzdaten" eine Kostenstelle angegeben werden. Bei Mehrfamilienhäusern kann die gleiche Kostenstelle für alle Einheiten genutzt werden.

Alle weiteren Felder sind optional zu füllen.

# Hierarchie von Objekten

Beispielsweise Mehrfamilienhäuser werden einmal als Hauptobjekt angelegt und danach werden zusätzlich die einzelnen Einheiten angelegt.

Bei den Einheiten wird im Feld "Teil dieser dieser Hauptimmobilie" das Hauptobjekt ausgewählt.

Wenn Sie mehrere ähnliche Einheiten anlegen, könne Sie über "Aktion" - "Duplizieren" eine Einheit kopieren. Dies kann auch zur Anlage von Einheiten in einem Gebäude genutzt werden. Wenn Sie im Hauptobjekt alle Felder, wie z.B. die Verantwortlichkeiten, Kostenstellen, Adressdaten und Beschreibungen gepflegt haben, werden diese beim duplizieren übernommen und müssen nicht einzeln nach gepflegt werden.

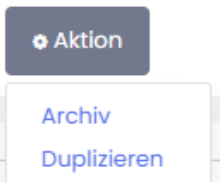

Alternativ können Sie eine bestehende Einheit als Excel-Datei exportieren, die Datei um weitere Einheiten erweitern und wieder ins System importieren.

Import/ Export von [Datensätzen](https://www.odoo-bs.com/knowsystem/import-export-von-datensatzen-4)

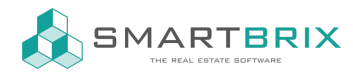

#### Konfiguration von Verwaltungsobjekten

Bei Verwaltungsobjekten ist sind mindestens Kostenstelle und die Kostenarten zu pflegen.

Die Kostenstelle wird im Reiter "Finanzdaten" gepflegt und wird zur Zuordnung von Kosten und der Aufteilung der Betriebskosten genutzt. Es wird daher überlicherweise beim Hauptobjekt und den Einheiten die gleiche Kostenstelle hinterlegt.

#### Kostenarten

Als Kostenarten stehen beim Hauptobjekt alle zur Verfügung, die in der Konfiguration hinterlegt sind. Bei Unter-Objekten stehen nur die Kostenarten des Hauptobjekts zur Verfügung.

[Konfiguration](https://www.smartbrix.io/knowsystem/kostenarten-13) Kostenarten

# Verantwortlichkeiten

Im Reiter Verantwortlichkeiten können Kontakte zum Objekt hinterlegt werden.

Durch Eingabe des Namens wir in den bestehenden Kontakten gesucht. Besteht der Kontakt noch nicht, kann er direkt angelegt werden. Tippen Sie den Namen ein und klicken auf "Anlegen und Bearbeiten" um die Kontaktdaten zu ergänzen.

# Nutzungsverhältnisse

Zur korrekten Abrechnung der Einheiten ist es notwendig jedem Unter-Objekt ein Nutzungsverhältnis zuzuweisen. Hierbei darf auch nicht ein Leerstand als Nutzungsverhältnis vergessen werden.

#### Anlage von [Nutzungsverhältnissen](https://www.smartbrix.io/knowsystem/anlage-von-nutzungsverhaltnissen-mietvertragen-leerstand-eigennutzung-5)